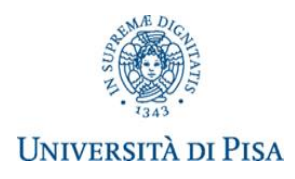

# **Indicazioni sull'utilizzo di IRIS Terza Missione – Public Engagement**

## **Sono da inserire all'interno del portale ESCLUSIVAMENTE le attività di Public Engagement che hanno luogo dall'anno 2024**

*Public Engagement* Insieme di attività organizzate istituzionalmente dall'Ateneo o dalle sue strutture senza scopo di lucro con valore educativo, culturale e di sviluppo della società e rivolte a un pubblico non accademico attraverso le quali è possibile favorire la diffusione della conoscenza. Le attività di *public engagement* sono svolte con diversi livelli di coinvolgimento: dall'iniziativa individuale libera, ad attività previste a livello di progetti di ricerca, fino ad attività istituzionali.

### **Indicazioni per l'utilizzo di IRIS Terza Missione**

Accedere a [https://iris.unipi.it](https://iris.unipi.it/) (pagina Ricerca di Ateneo schermata a destra ARPI) con il proprio account, entrare nella sezione "Terza Missione – Public engagement" e cliccare il pulsante "Nuova attività di Public engagement" da utilizzare per inserire ogni nuova attività.

L'accesso alla compilazione è consentito mediante credenziali di Ateneo ai professori, ai ricercatori, assegnisti, dottorandi, al personale amministrativo, tecnico e bibliotecario.

Nel caso in cui, entrando con le proprie credenziali, venisse negato l'accesso al portale, inviare una mail a arpi@unipi.it per chiedere l'abilitazione alla compilazione.

## **Casistiche di eventi di Public Engagement in IRIS**

- 1. Organizzazione di concerti, spettacoli teatrali, rassegne cinematografiche, eventi sportivi, mostre, esposizioni e altri eventi di pubblica utilità aperti alle comunità
- 2. Pubblicazioni (cartacee e digitali) dedicate al pubblico non accademico
	- a. Libri non accademici si inserisce il libro e non la sua presentazione
- 3. Produzione di programmi radiofonici e televisivi
- 4. Pubblicazione e gestione di siti web e altri canali social di comunicazione e divulgazione scientifica
- 5. Organizzazione di iniziative di valorizzazione, consultazione e condivisione della ricerca
- 6. Iniziative di tutela della salute
	- a. Clinical trials
	- b. Giornate informative
- 7. Attività di coinvolgimento e interazione con il mondo della scuola
	- a. Attività di orientamento purché ci sia trasferimento di competenze ai partecipanti quali seminari, lezioni aperte, attività laboratoriali, ecc.
- 8. Partecipazione alla formulazione di programmi di pubblico interesse
- 9. Partecipazione a progetti di sviluppo urbano o valorizzazione del territorio
- 10. Iniziative di democrazia partecipativa
- 11. Iniziative di co-produzione di conoscenza
	- a. Attività di cross-fertilization e cross-contamination

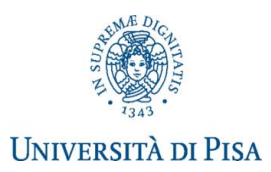

- 12. Partecipazione dello staff docente a trasmissioni radiotelevisive a livello nazionale o internazionale
- 13. Partecipazioni attive a incontri pubblici organizzati da altri soggetti
- 14. Partecipazione a comitati per la definizione di standard e norme tecniche
- 15. Fruizione da parte delle comunità di musei, ospedali, impianti sportivi, biblioteche, teatri, edifici storici universitari
	- a. Visite guidate, anche a laboratori
- 16. Giornate organizzate di formazione alla comunicazione rivolta a PTA o docenti
- 17. Altre iniziative di public engagement
	- a. Interviste o interventi su stampa nazionale e internazionale (Parola Chiave: **Stampa**)
	- b. Interviste o interventi su stampa o radio o televisioni locali (Parola Chiave: **Media Locale**)
	- c. Interviste o interventi su pubblicazioni digitali (Parola Chiave: **Media Digitale**)
	- d. Partecipazione a commissioni governative nazionali e sovranazionali come commissioni parlamentari o commissioni EU (Parola Chiave: **Commissioni Governative**)
	- e. Scavi archeologici (Parola Chiave: **Scavi**)
	- f. Incontri tra realtà aziendale e studenti (Parola Chiave: **Job Placement**)

#### *Non vanno inserite, invece, queste casistiche:*

- 1. Conferenze stampa se hanno effetto verrà registrato l'articolo su stampa o servizio televisivo
- 2. Organizzazione o partecipazione attiva a conferenze o seminari rivolti a un pubblico accademico o di esperti come medici, magistrati, commercialisti, etc.
- 3. Lo stesso evento in più categorie

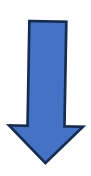

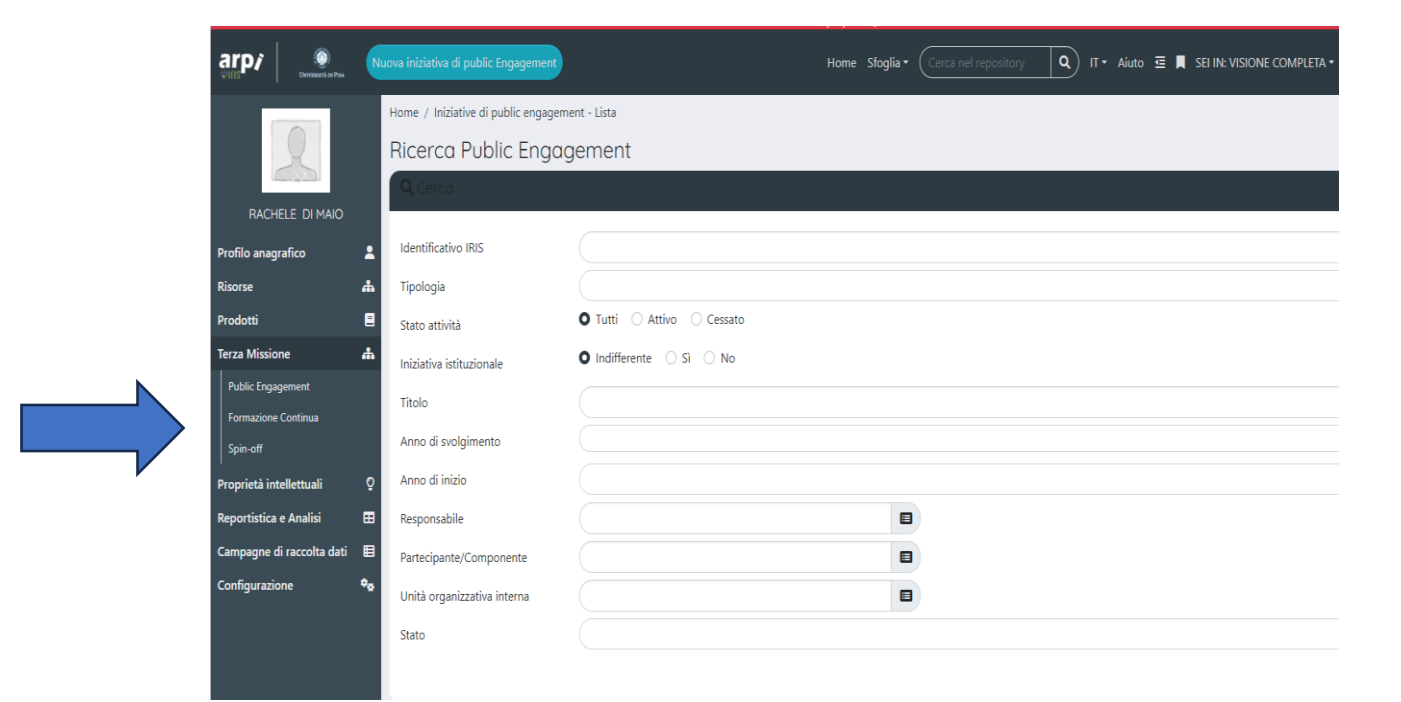

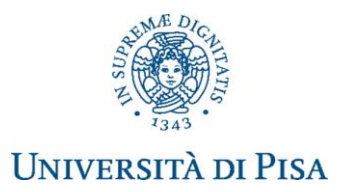

Cliccando su "nuova iniziativa di public engagement" è possibile inserire una scheda contenente una nuova iniziativa, prevedendone innanzitutto la tipologia (in base alla classificazione ANVUR e altre tipologie previste da IRIS; è sempre possibile selezionare la voce "altro"), il titolo e la data di svolgimento.

Una volta aperta la scheda della nuova iniziativa inserita, il sistema propone una serie di informazioni da compilare (obbligatoriamente o meno) in diverse sezioni (Dati generali, Data e luogo, Referenti, Obiettivi e risultati, Classificazioni, Gruppi di ricerca collegati, Allegati)

I **campi facoltativi** sottoelencati, se disponibili, devono essere compilati perché potranno essere utilizzati nel calcolo di indicatori di Ateneo:

- Partecipanti
- Enti/Aziende Partner
- Terzo settore
- Promotori
- Destinatari
- Pubblici coinvolti
- Impatto stimato
- Tipo strumento di valutazione
- Aree scientifiche coinvolte
- Parole chiave definite dall'utente

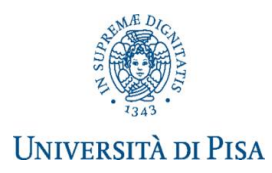

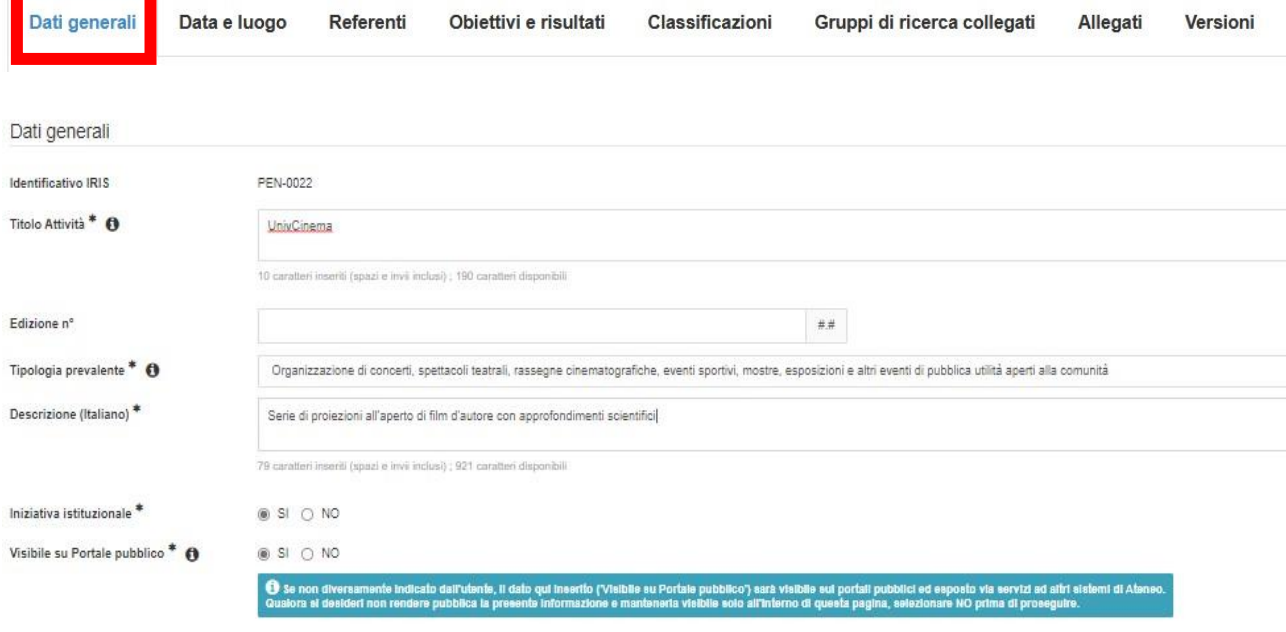

Si riporta nel seguito l'elenco delle informazioni contenute in tali sezioni, con la distinzione sull'obbligatorietà o meno, sulla loro eventuale pubblicazione sul web e con alcune note utili per la compilazione.

#### **SEZIONI INFORMAZIONE OBBLIGATORIA INFO NOTE UTILI PER LA COMPILAZIONE**

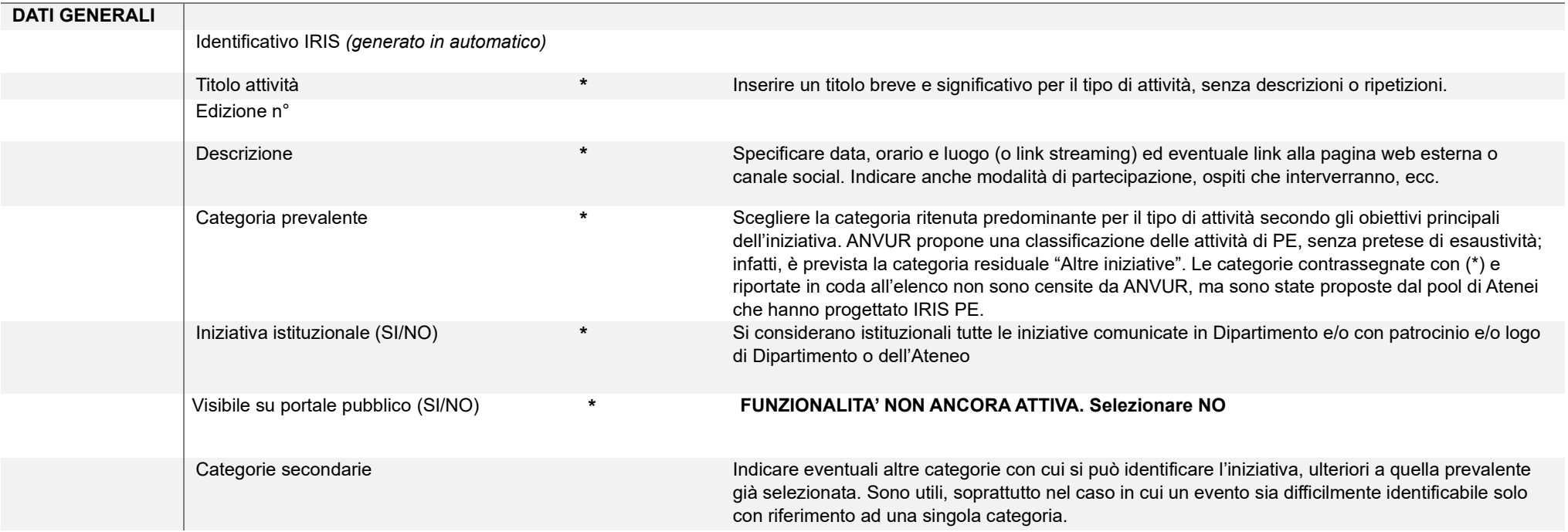

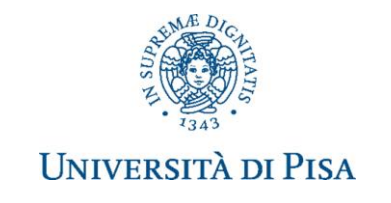

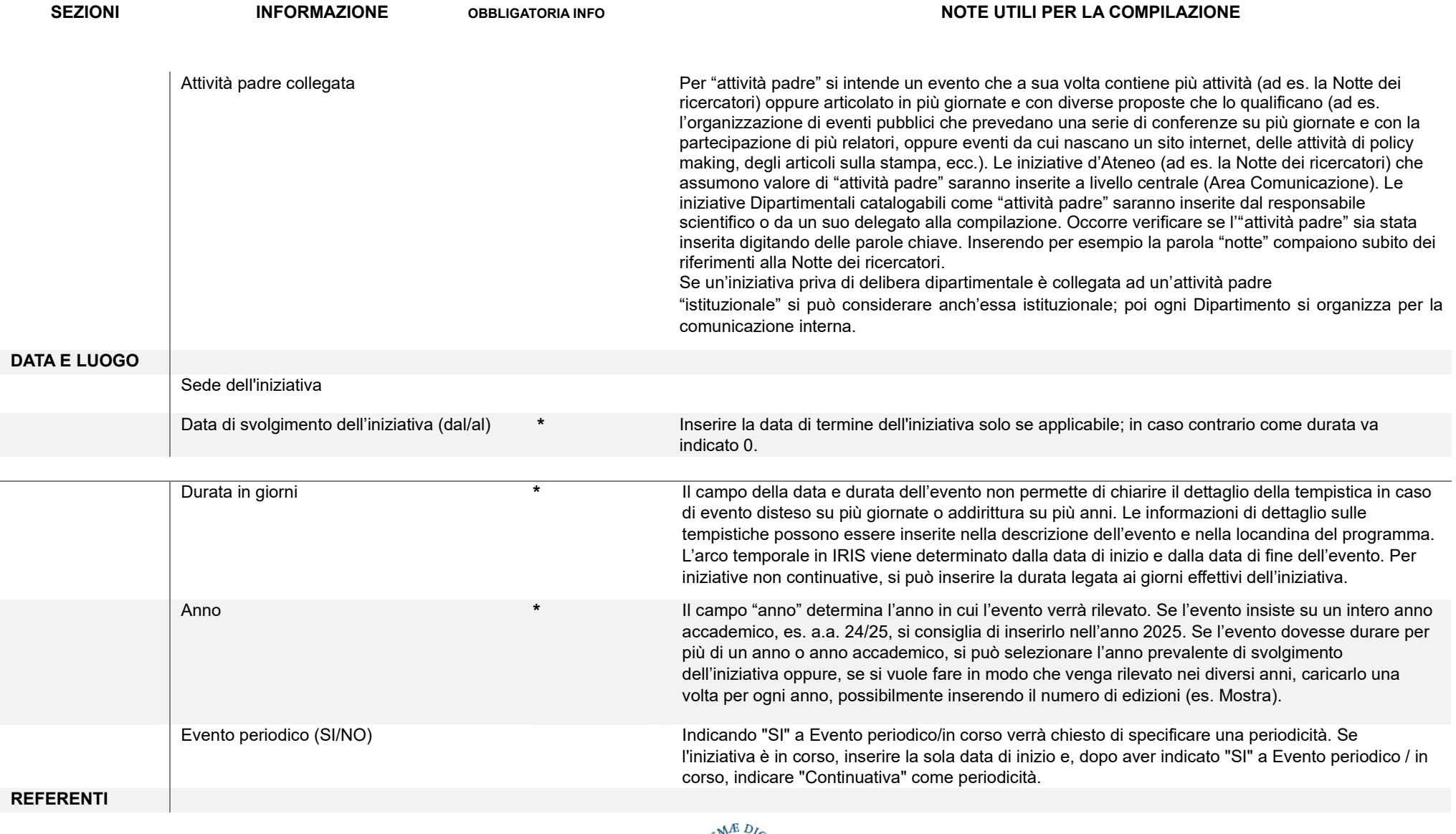

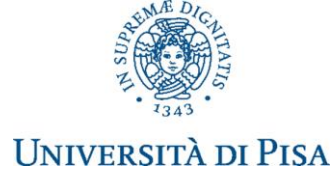

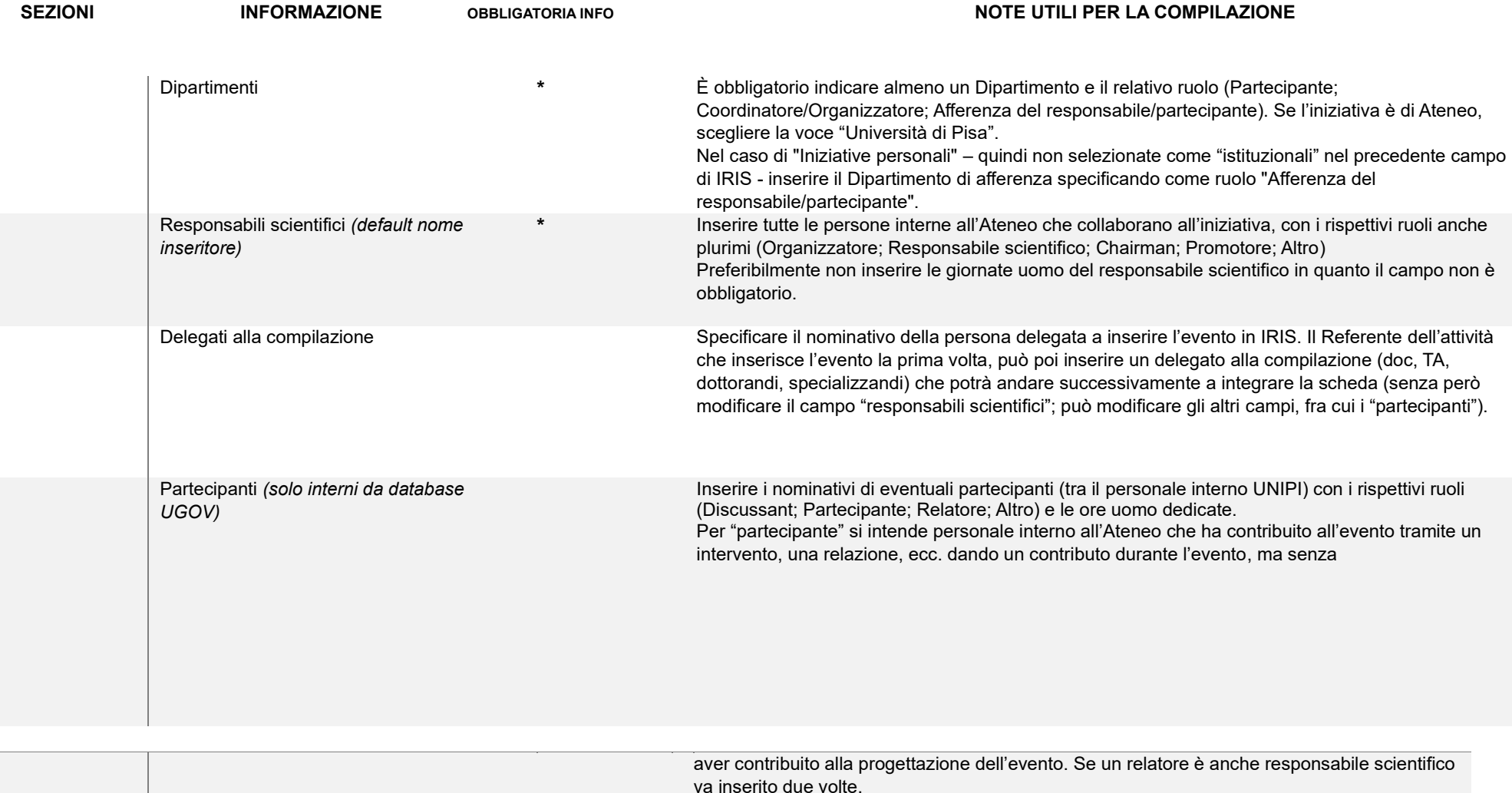

va inserito due volte. Personale esterno **Inserire i nominativi di eventuali partecipanti esterni**, con l'indicazione dell'ente/azienda di appartenenza.

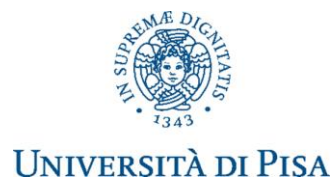

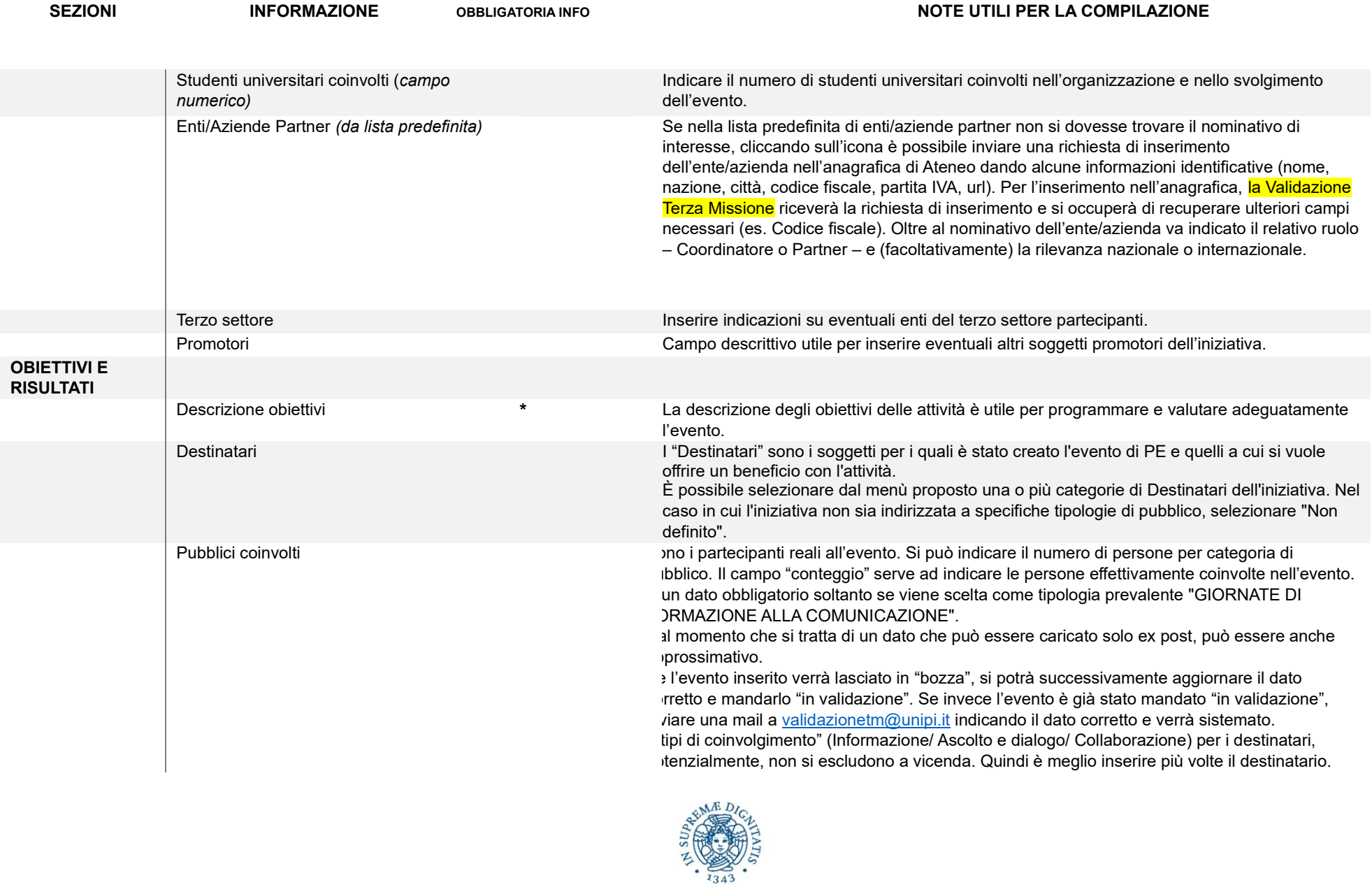

**UNIVERSITÀ DI PISA** 

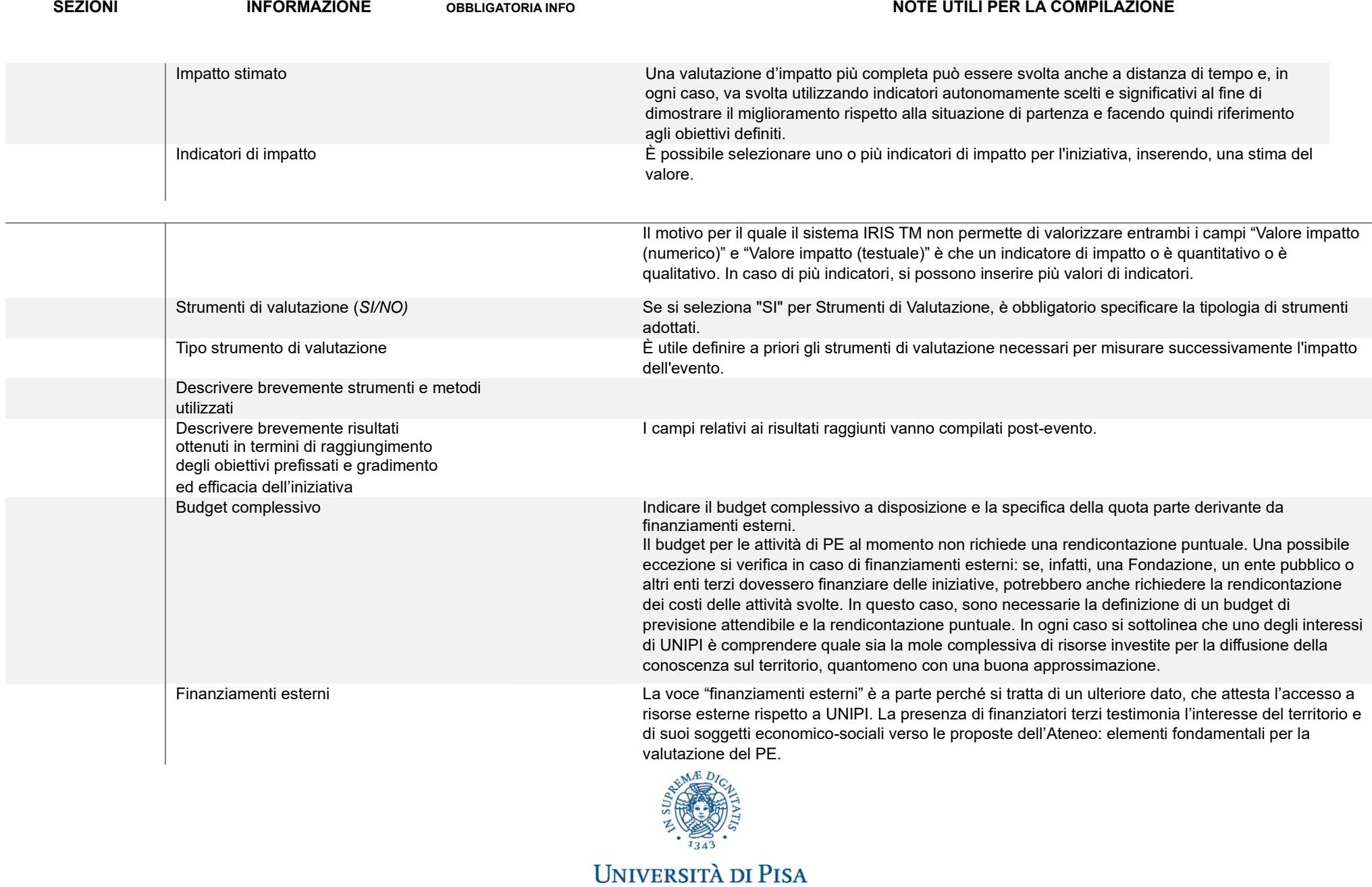

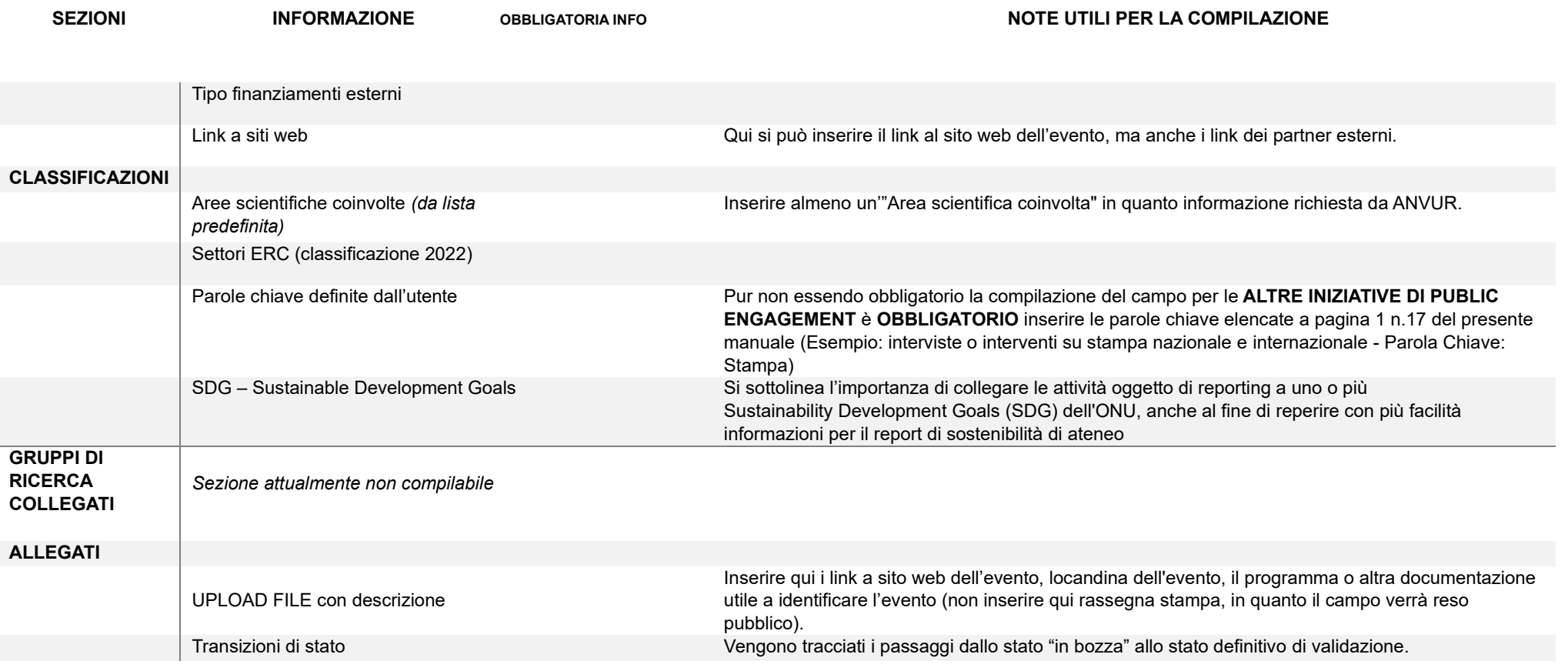

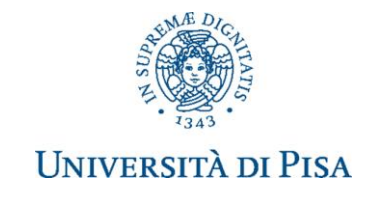

Le informazioni inserite possono essere: salvate pagina per pagina ("salva e vai alla pagina Precedente/Successiva") oppure salvate con "Salva e vai al dettaglio" per vedere riepilogate le informazioni finora inserite oppure con "Salva e chiudi" l'evento viene reso definitivo e quindi pubblicato.

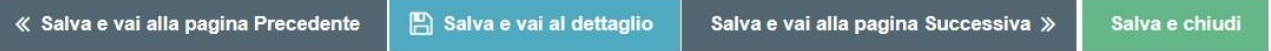

Durante la compilazione, le informazioni inserite possono essere visualizzate in qualsiasi momento cliccando sull'icona azzurra "salva e vai al dettaglio", successivamente per tornare alla compilazione, basterà cliccare in alto a sinistra su "modifica iniziativa".

Home / Iniziative di public engagement - Lista / Modifica iniziativa / Dettaglio

La singola iniziativa può essere riaperta e integrata/modificata nelle sue informazioni, dalla pagina iniziale<br>"Ricerca Public Engagement" tramite l'icona presente accanto all'iniziativa in oggetto e la selezione presente accanto all'iniziativa in oggetto e la selezione della funzione di "Salva e invio" in "Riaperto".

Se uno o più campi obbligatori risultano non compilati al momento dell'invio per l'approvazione (Salva e invia in "Approvato"), compare un messaggio di errore con l'indicazione delle integrazioni necessarie come in questa immagine:

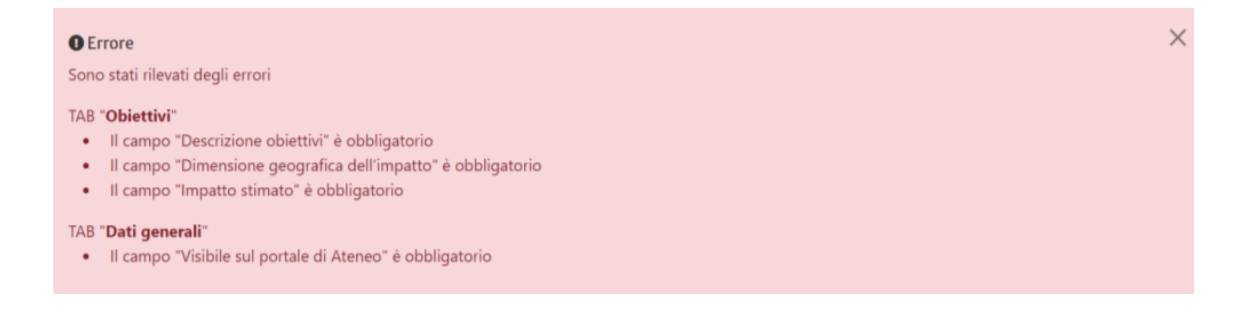

Nel caso di "errori o imprecisioni" nella compilazione, dopo l'invio in validazione, il docente dovrà inviare una mail a [validazionetm@unipi.it](mailto:validazionetm@unipi.it) segnalando l'evento di PE da modificare.